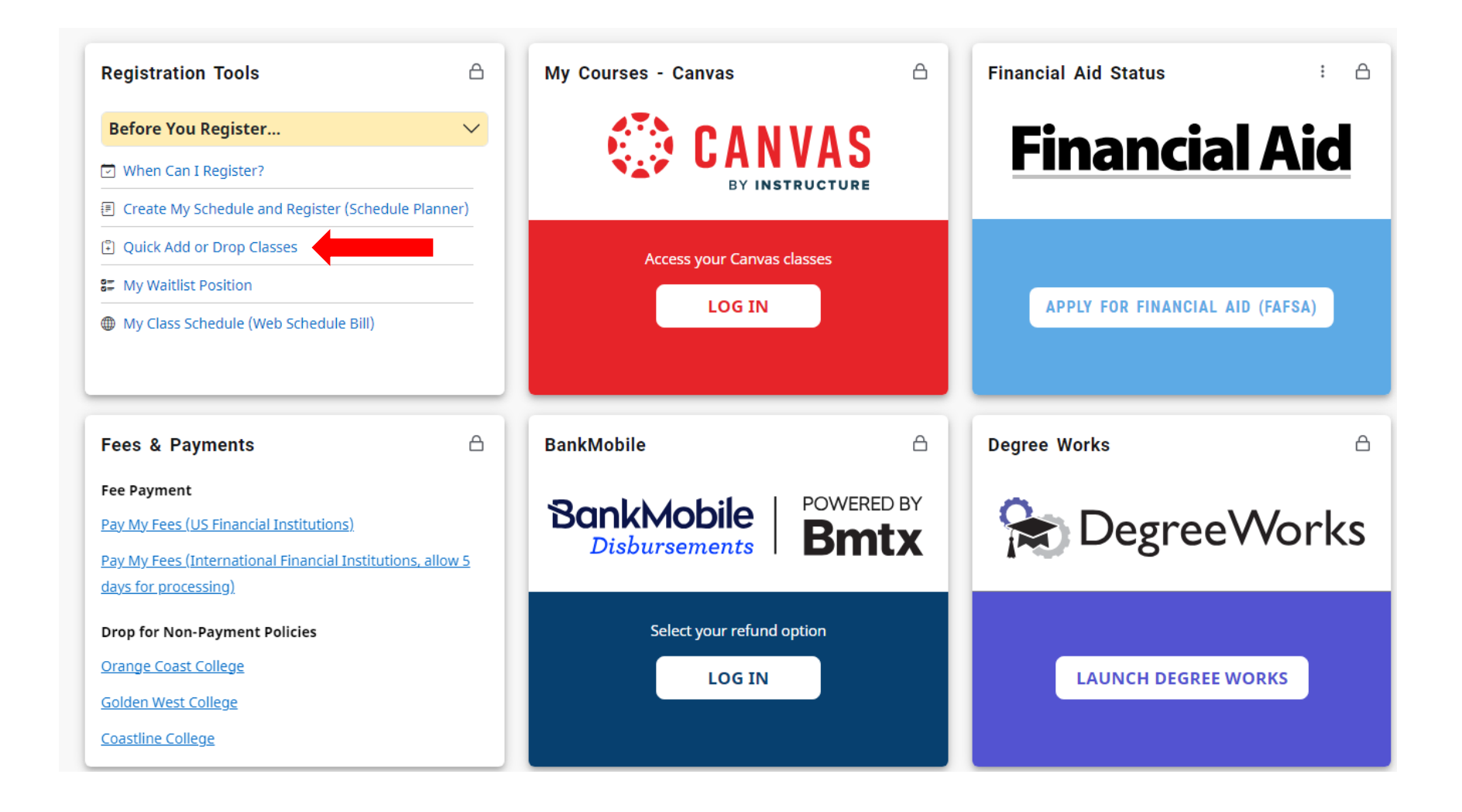

#### æ

#### Student Registration

## Registration

# What would you like to do? **Search Classes Prepare for Registration** View registration status, update student term data, and complete pre-Looking for classes? In this section you can browse classes you find interesting. registration requirements. **Register for Classes** Search and register for your classes. You can also view and manage your **Step 2: Click Register for Classes** schedule.

#### 蒜 **Coast Colleges**

# Student Registration Select a Term

## **Select a Term**

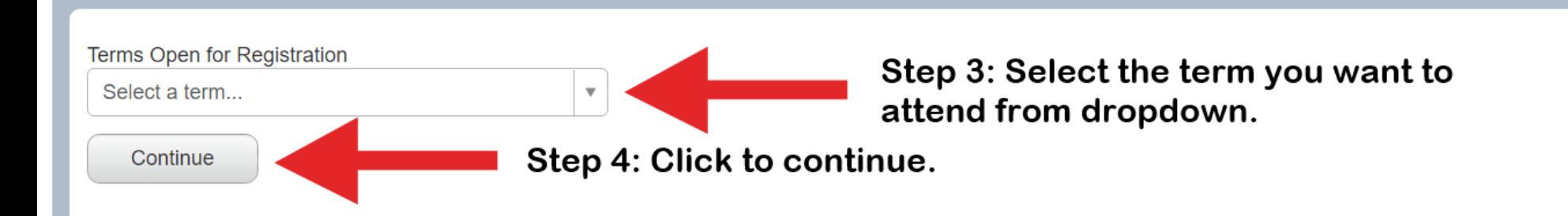

## Student Registration Select a Term Register for Classes

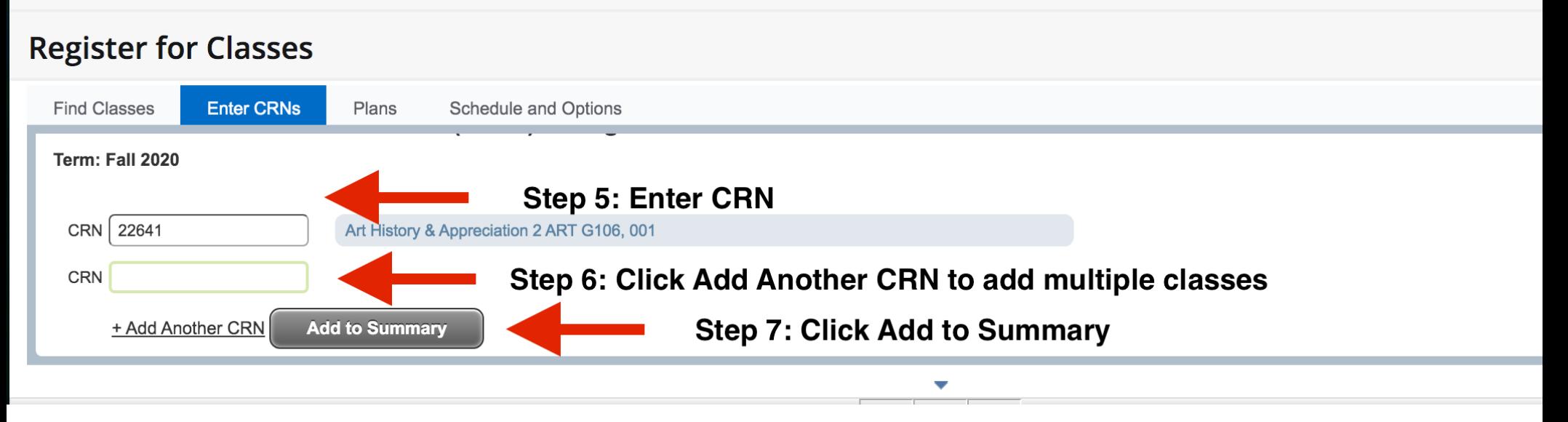

## Student Registration Select a Term Register for Classes

# **Register for Classes**

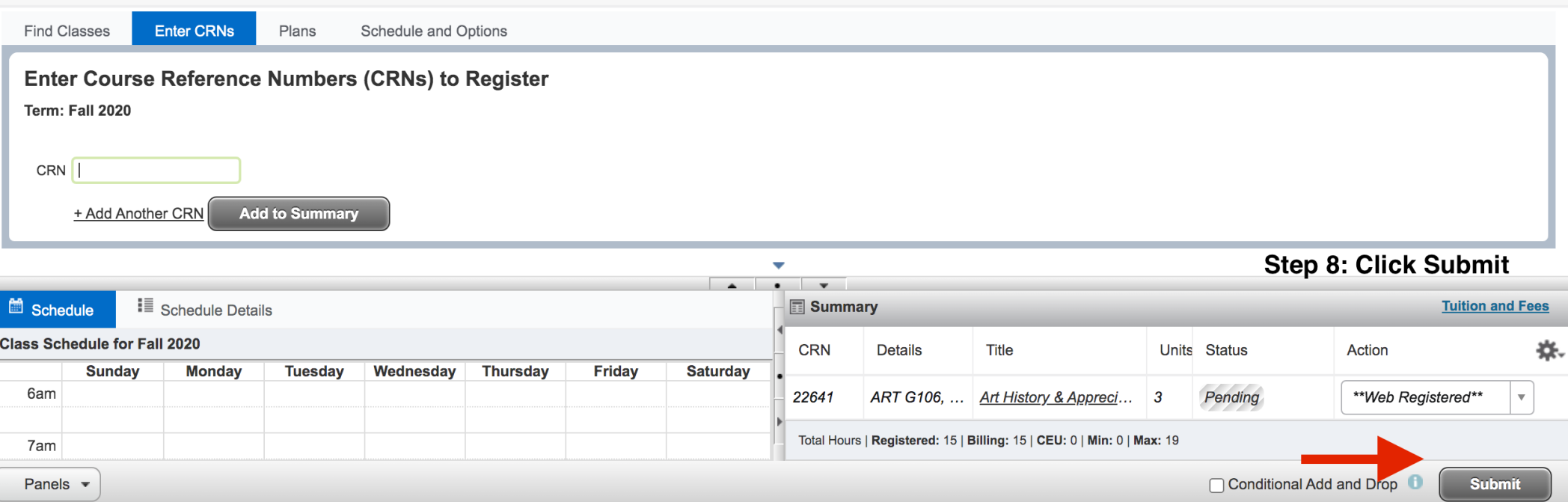

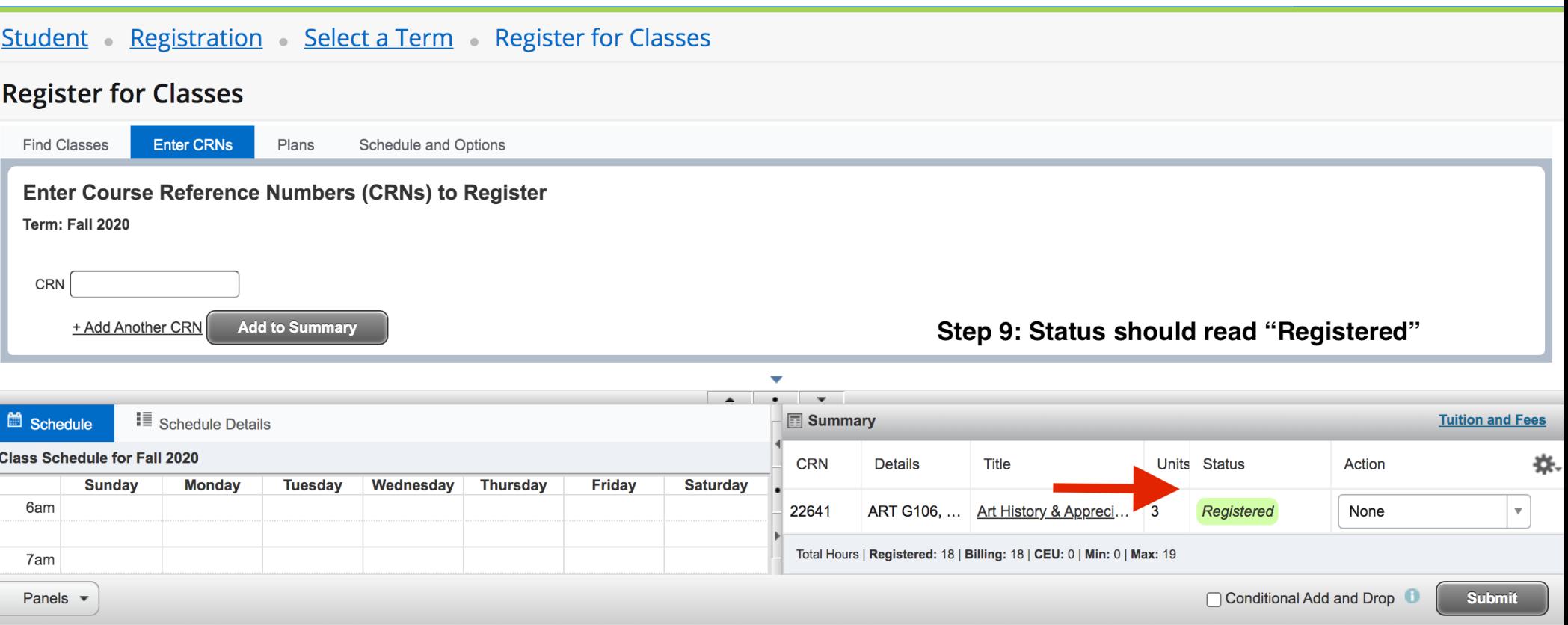

# Student Registration Select a Term Register for Classes

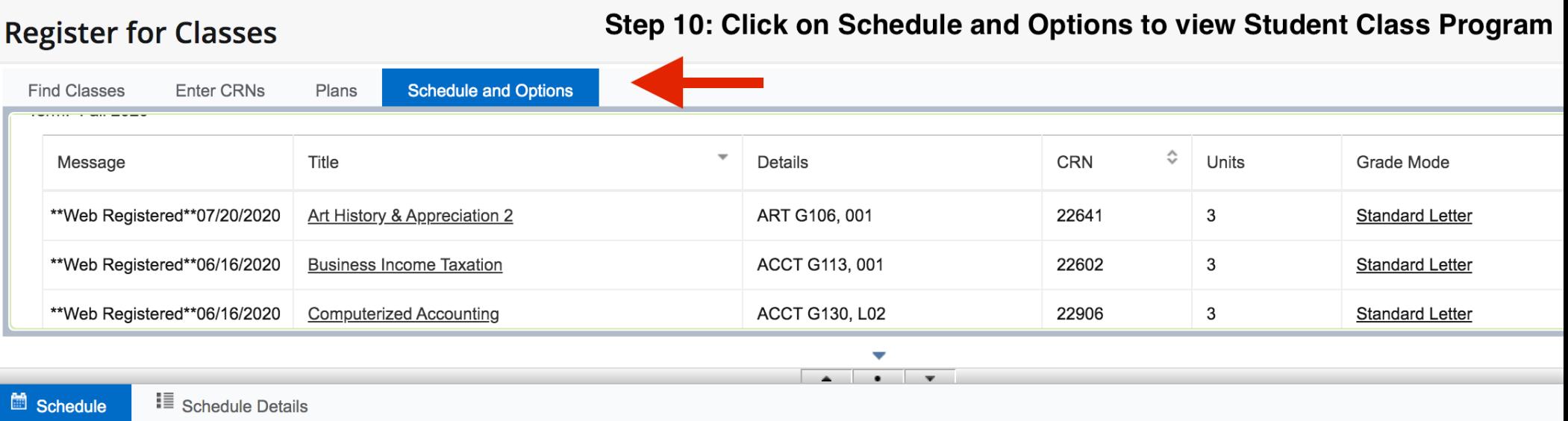